**HELP**

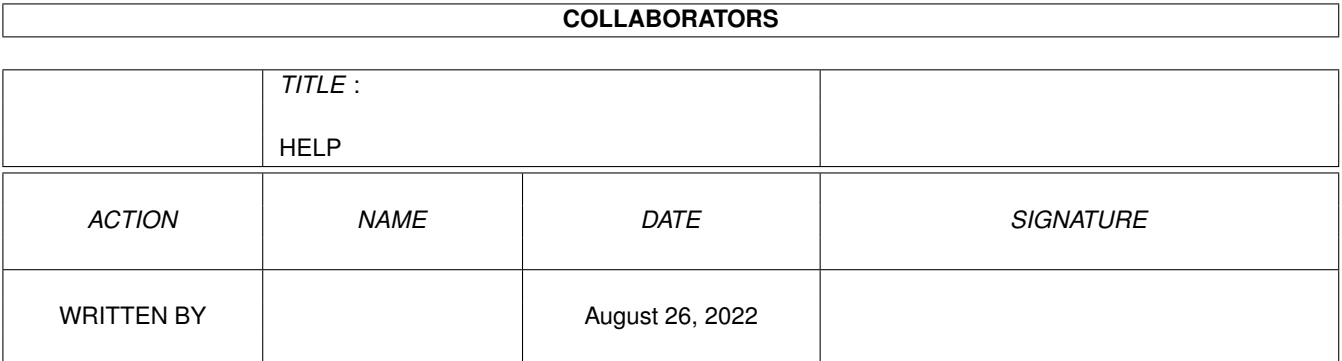

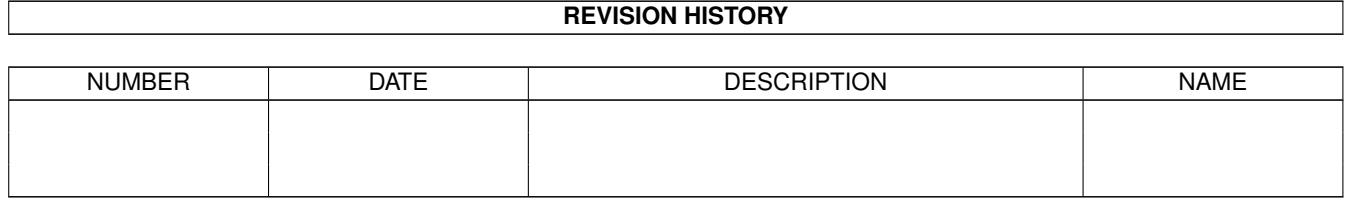

# **Contents**

#### [1](#page-3-0) HELP  $\blacksquare$

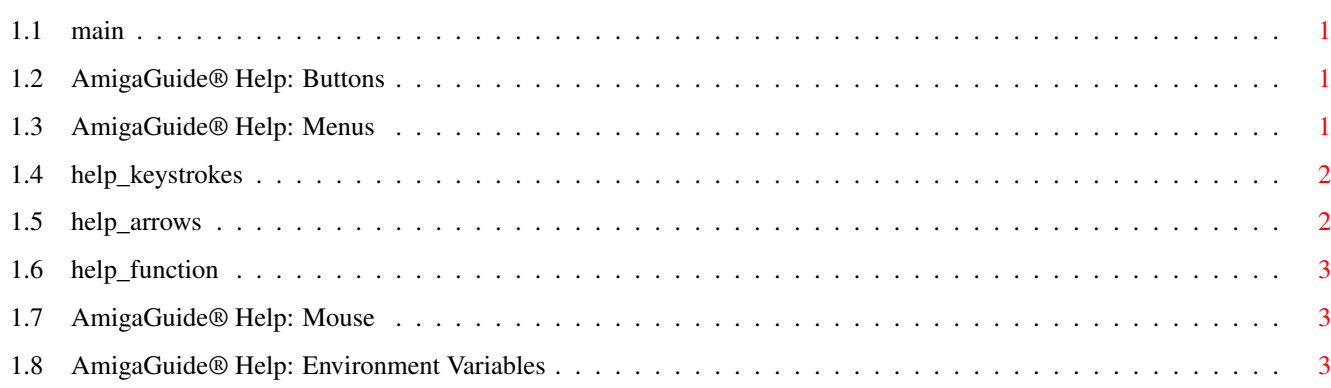

## <span id="page-3-0"></span>**Chapter 1**

## **HELP**

### <span id="page-3-1"></span>**1.1 main**

I. Buttons II. Menus III. Keystrokes IV. Mouse V. Arrow Keys VI. Function Keys VII. Environment Variables

## <span id="page-3-2"></span>**1.2 AmigaGuide® Help: Buttons**

- Contents Display the Table of Contents document for the current database.
	- Index Display the index document for the current database.
		- Help Display the help document for the current database. If the database doesn't have a Help document of its own, then the global Help database will be used instead.
	- Retrace Go back to the previous node.
	- Browse Step through the documents in sequential order, in the order they appear in the database.

## <span id="page-3-3"></span>**1.3 AmigaGuide® Help: Menus**

```
Project
-------
             Print - Print the current document to the current print
                     device.
      Close Window - Close the active document window.
              Quit - Close all windows for the current database, and exit.
Edit
----
              Mark - Start marking a block of text for copying to the
                     clipboard.
              Copy - Copy the current document to the clipboard.
        Select All - Select all the lines of the current document.
    Clear Selected - Unselect all the lines of the current document.
    Print Selected - Print the selected lines to the current print device.
Navigation
 ----------
  Find Document... - Locate a document.
      Find Text... - Locate all occurrences of text within the current
                    document.
         Find Next - Show the Find Text document.
      Set Bookmark - Save the current location to the bookmark file.
    Go To Bookmark - Go to the location indicated by the bookmark file.
```
### <span id="page-4-0"></span>**1.4 help\_keystrokes**

TAB - Cycle forward through the buttons. Shift-TAB - Cycle backwards through the buttons. HELP - Display this document in its own window. ESC - Close the active AmigaGuide® window. Backspace - Scroll backwards a page. RETURN - Activate the default button (the highlighted one). Shift-RETURN - Activate the default button (the highlighted one). If it is a document, then load it in a new window. SPACE - Scroll forwards a page. > - Go to the end of the current document. < - Go to the beginning of the current document.

#### <span id="page-4-1"></span>**1.5 help\_arrows**

Up - Scroll up through the document.

Down - Scroll down through the document. Shift-Up - Go up a page in the document. Shift-Down - Go down a page in the document. Alt-Up - Go to the beginning of the document. Alt-Down - Go to the end of the document. Left - Scroll left through the document. Right - Scroll right through the document. Shift-Left - Scroll left one window-full through the document. Shift-Right - Scroll right one window-full through the document. Alt-Left - Go to the extreme left of the document. Alt-Right - Go to the extreme right of the document.

## <span id="page-5-0"></span>**1.6 help\_function**

F9 - Activate Next Window.

F10 - Cycle active AmigaGuide® window front to back.

## <span id="page-5-1"></span>**1.7 AmigaGuide® Help: Mouse**

Select - Over a node, will activate the node.

Shift-Select - Over a node, will activate the node. If it is a document, then load the document in a new window.

### <span id="page-5-2"></span>**1.8 AmigaGuide® Help: Environment Variables**

Use the DOS command, SetEnv to set any of the following variables.

AmigaGuide/Path This variable contains the list of path names that AmigaGuide® should search through when it attempts to open a database.

For example:

SetEnv AmigaGuide/Path "Workbench:Autodocs Workbench:Includes"

AmigaGuide/Pens

Gives you control over the colors that AmigaGuide® uses to render the text and link points with. SetEnv AmigaGuide/Pens <abcdefgh> where: a = Background pen b = Button text pen c = Button background pen d = Highlighted button text pen e = Highlighted button background pen f = Outline pen g = Highlight outline pen h = Text on background pen For example: SetEnv AmigaGuide/Pens 21213001 SetEnv AmigaGuide/Text BOLD will give a very sharp look. AmigaGuide/Text Enables you to determine what the link points look like. SetEnv AmigaGuide/Text <style> where style can be one of the following: BUTTON HIGHLIGHT UNDERLINE BOLD ITALIC